# **Candidate Study Guide for the Illinois Cosmetology Examination Effective 8/5/2022**

The following information is intended to help you prepare for the computer-administered Illinois Cosmetology Examination. Part I of this study guide contains general information about the profession and testing procedures. Part II provides a content outline, lists the competencies covered in the examination, and suggests reference materials that are commonly used in Illinois cosmetology schools. Part III describes procedures on the day of the test. Part IV provides sample questions to help you prepare for this test.

## **Part I General Information**

## **PURPOSE OF THE**

- **EXAMINATION** This examination is required for professional licensure by Illinois law to certify that each cosmetologist is familiar with practices, rules and regulations that will protect the health, safety and welfare of the public. Copies of the Act are available from the Illinois Department of Financial and Professional Regulation (IDFPR) on their website at [www.idfpr.com.](http://www.idfpr.com/)
- **TEST VALIDITY** This examination has been developed in consultation with a committee of cosmetology teachers. Test questions reflect standards and practices documented in a survey of licensed cosmetology teachers. Each question is supported by commonly used cosmetology textbooks (see page 13).
- **APPLY ONLINE** Complete the application online at [www.continentaltesting.net](http://www.continentaltesting.net/) and submit all required transcripts and related documents. An application is not complete until it includes a valid email address and all fees have been paid. Credit card payment is available as part of the online application. Each approved candidate receives an email from PSI that provides instructions to schedule a testing appointment.
- **SPANISH &** This test also is available in Spanish and Simplified Chinese. Each person **CHINESE FORMS** must select their preferred form of the test on their application.
- **TIME LIMIT** Each candidate schedules a PSI appointment to allow time to verify IDs and complete other check-in procedures. The time limit for the examination is 90 minutes.

## **SPECIAL ACCOMMODATION**

- **REQUESTS** An application for special accommodations with appropriate documentation is required before special arrangements can be completed. If approved, the candidate will receive an email from PSI with instructions to schedule a test date in a test center that has appropriate facilities. Candidates who are approved for special accommodations must schedule using the PSI Call Center. Testing appointments with special accommodations must be made at least two weeks prior to the desired test date.
- **SCHEDULING** After CTS approves your application, you can schedule a test date at one of the approved PSI Test Centers by using PSI's online system at <https://test-takers.psiexams.com/ilcos> or by calling PSI at 1-855-834-8744. All regular testing appointments must be scheduled at least two business days prior to the desired test date. **You must complete your test within 60 days after CTS approves your application.**

# ILLINOIS PSI TEST SITES

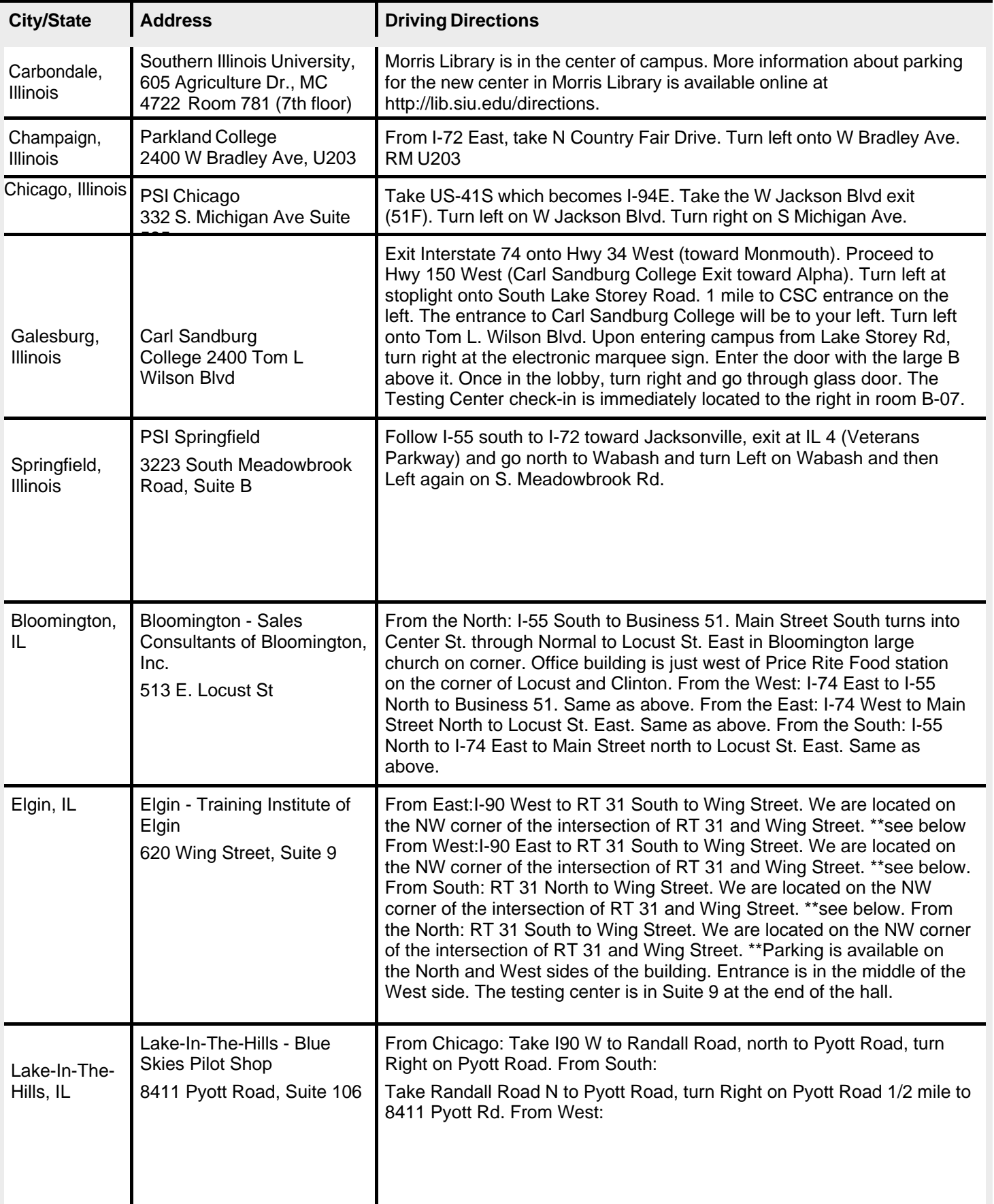

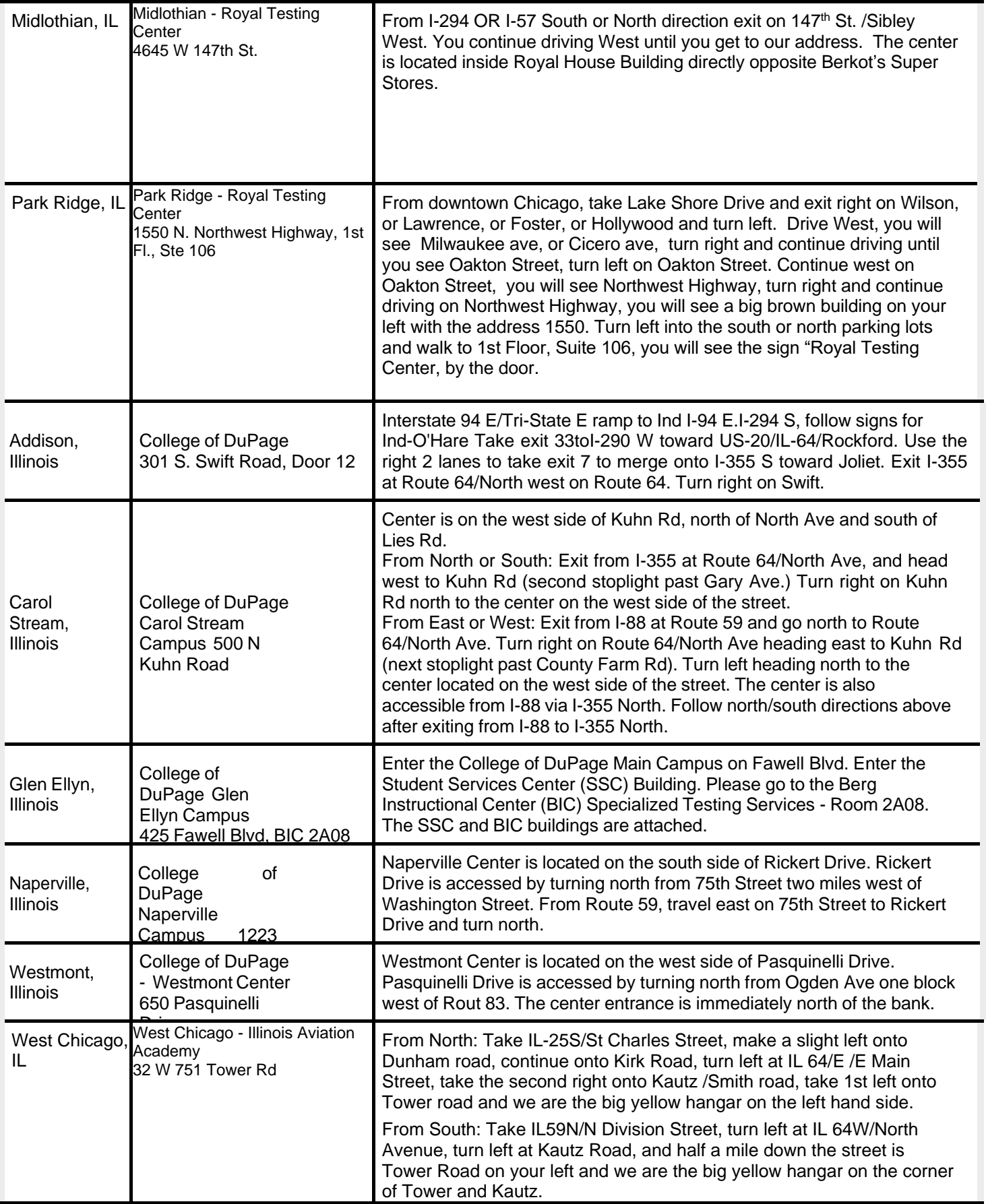

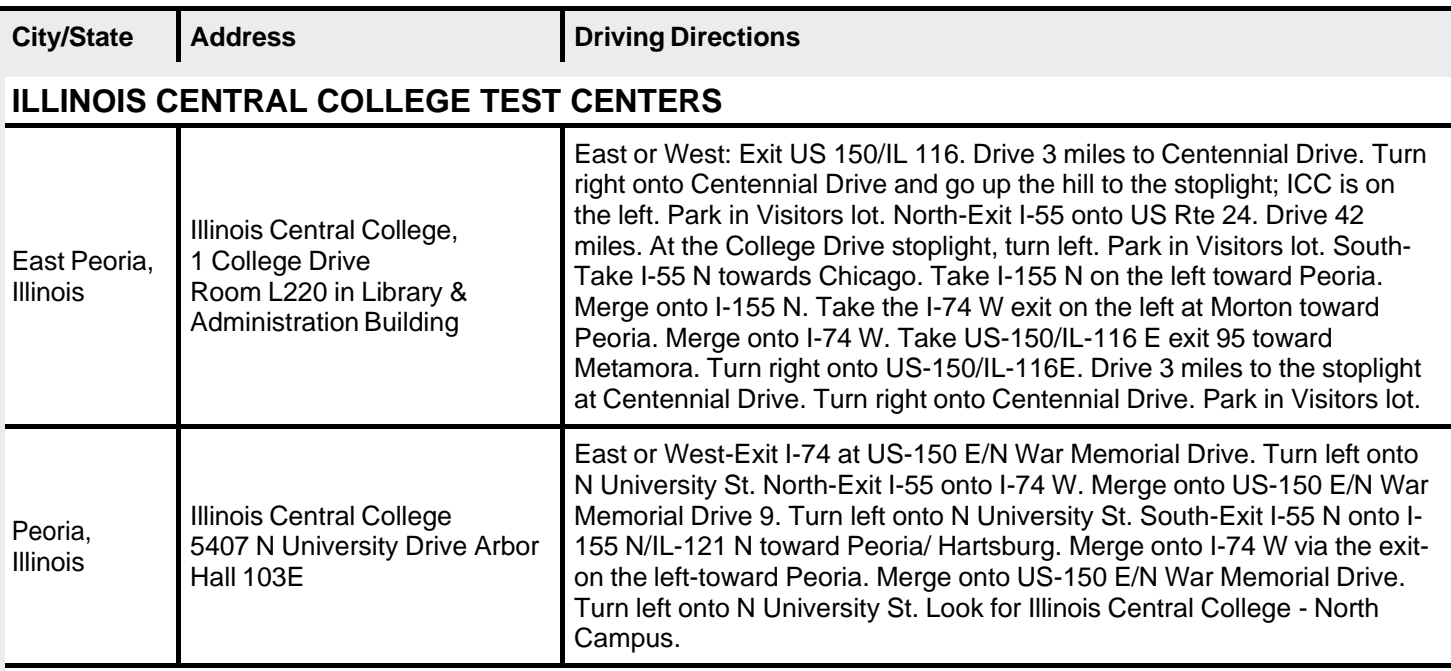

## **PSI TEST CENTERS OUTSIDE ILLINOIS**

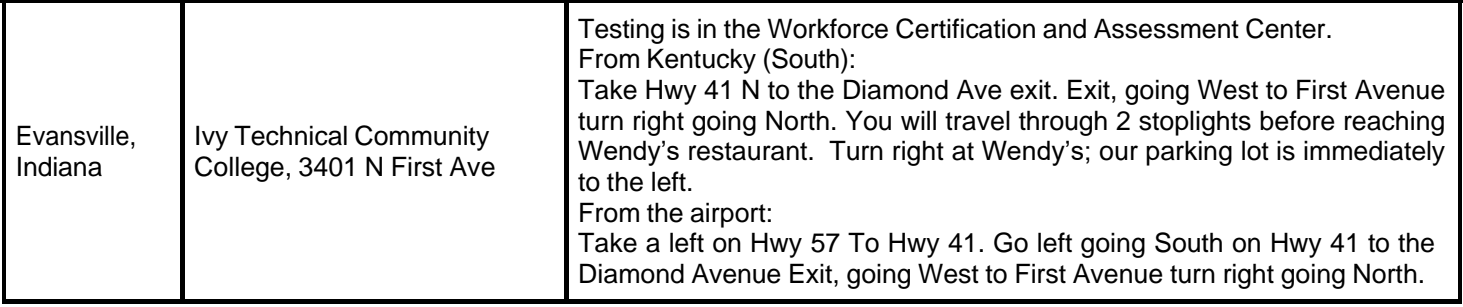

### **ONLINE (**https://test-takers.psiexams.com/ilcos**)**

For **the fastest and most convenient** examination scheduling process, register for your examinations online by accessing PSI's registration Website: [Click Here](https://test-takers.psiexams.com/ilcos) or on the email confirmation you received from PSI.

- CONTACT US OHELP psi) Testing Program Info Tests Overview | FAQs
- 1. Select **TESTS** to create an account.

2. Select the examination and you are ready to create an account. Select **LOGIN/REGISTER**.

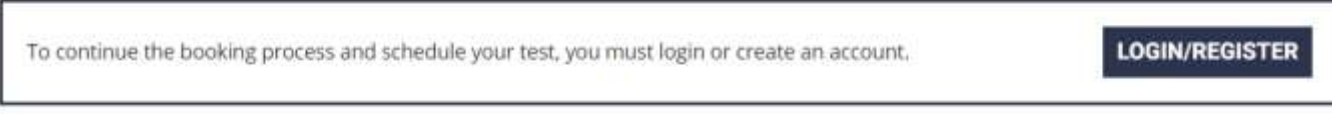

3. You will be prompted to **CREATE AN ACCOUNT** with PSI.

*The first and last name must match exactly with your current, valid, government-issued ID.*

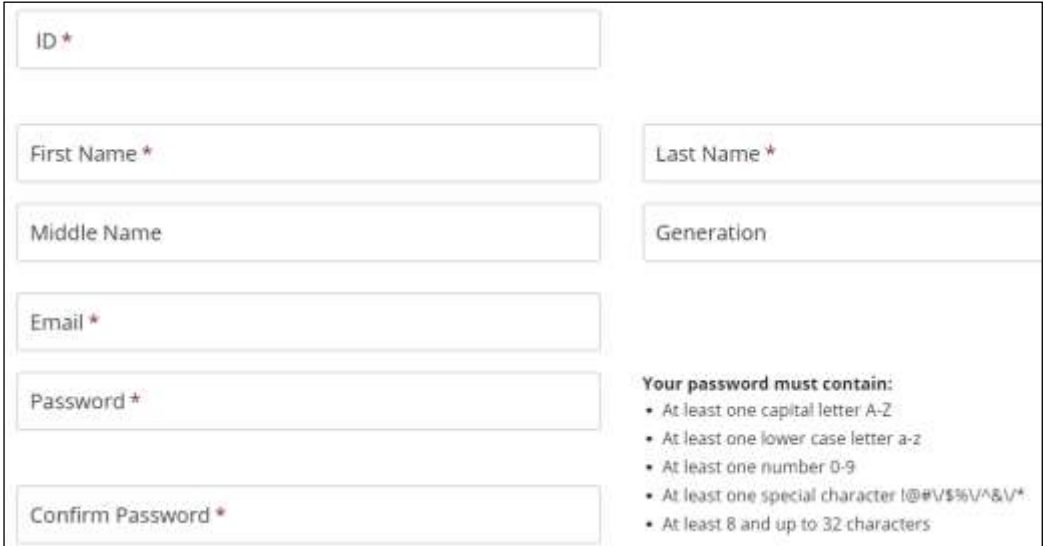

4. Enter the "City or Postal Code" and select **FIND**.

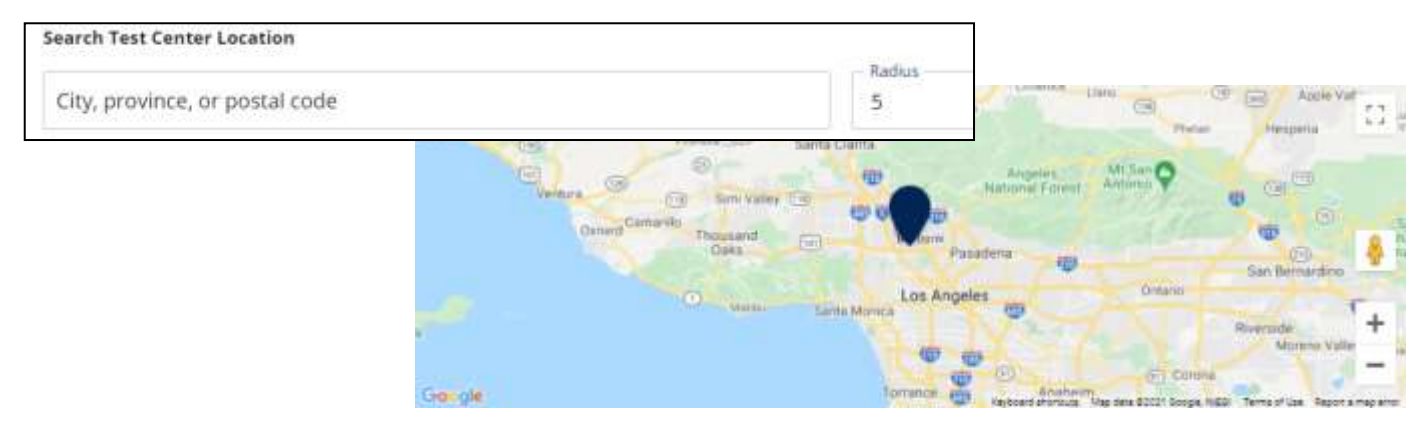

5. Select a date and time to book an appointment.

Choose a Date and Time

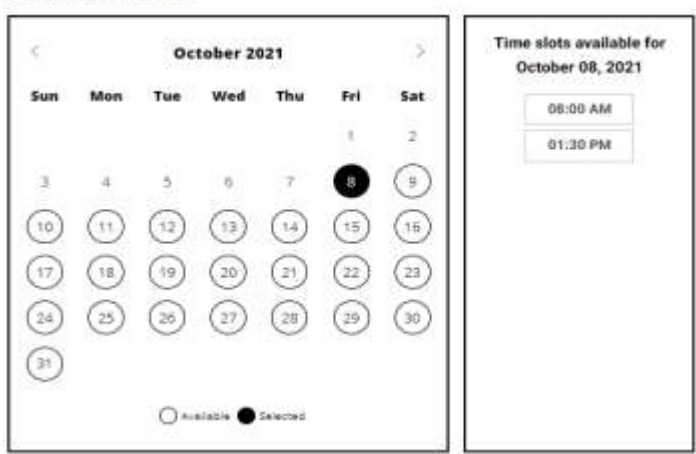

6. You are now ready to pay.

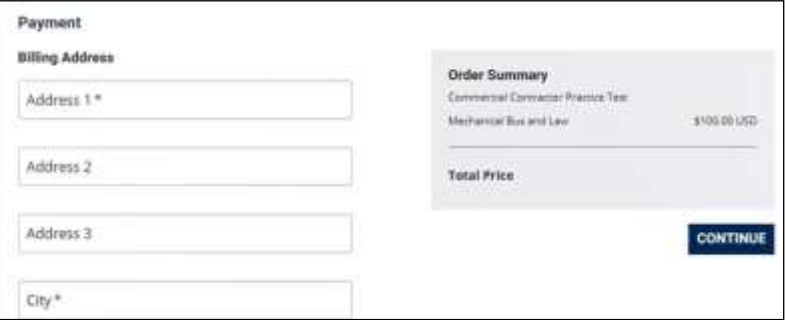

7. Once payment has been made you will receive a message confirming the test center, booked date, and booked time.

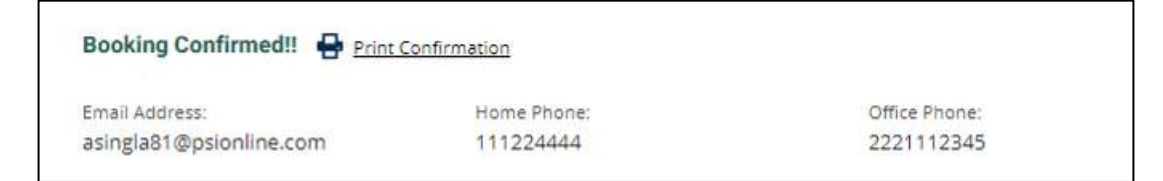

## *Page 7*

# **Instructions for scheduling a test**

Call 855-834-8744, Customer Service Registrars are available Monday through Friday, between 6:30 am and 7:00 pm and Saturday, between 10:00 am and 4:00 pm, Central Time.

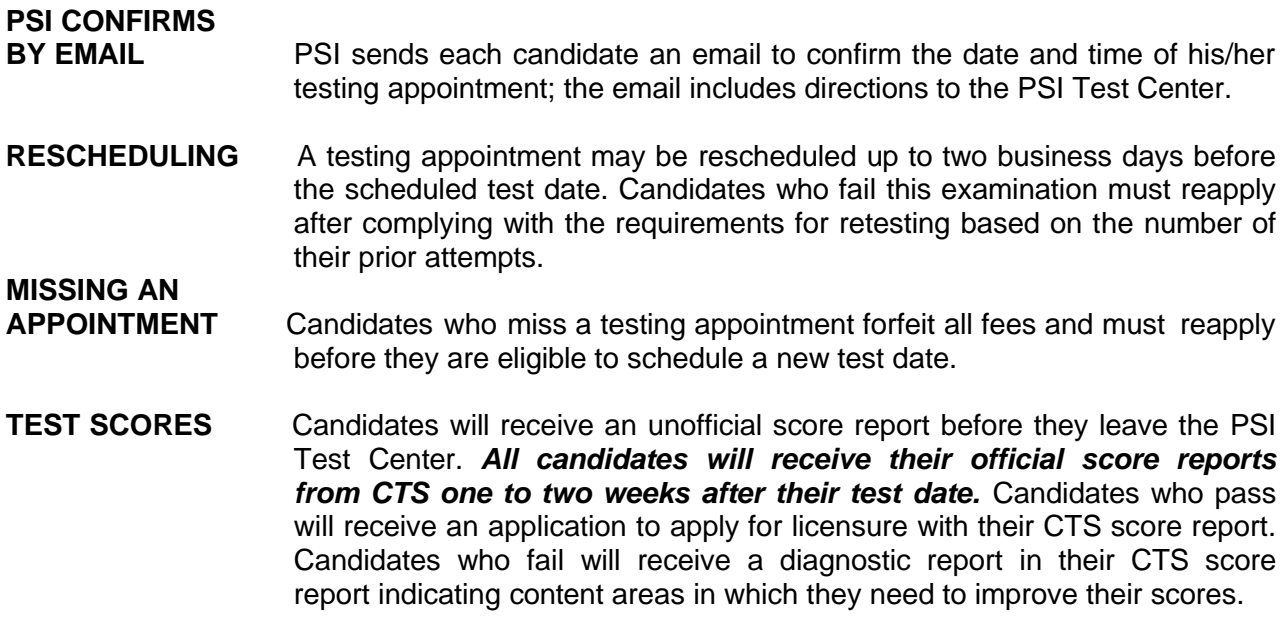

## **Part II Test Content and Recommended Study Material**

This examination is based on recommendations from licensed cosmetology teachers throughout Illinois. Content areas on the test are outlined below.

### *I.* **Salon Safety and Sanitation 32% of Test**

Infections **Draping for Services** Sanitation Procedures **Exercise Sensitism** Diseases & Disorders Tools, Gloves & Chemicals Health & Safety Regulations Medical Emergencies & Blood Hygiene

#### *II.* **Analyze & Treat Scalp, Hair, Skin & Nails 11% of Test**

#### *III.* **Cut & Style Hair 13% of Test**

Advising Clients **Styling Hair** 

Client Characteristics **Perming & Relaxing** Product Effects Safety & Sanitation Selecting & Using Products

### *V.* **Hair Coloring & Lightening 13% of Test**

Client Characteristics Coloring & Lightening **Product Effects** Safety & Sanitation Selecting & Using Products

# **Implements Artificial Nails**

## *VII.* **Skin Services 9% of Test**

Removing Unwanted Hair Safety & Sanitation

Cutting Hair **Thermal Styling & Drying** Reducing Bulk Wigs & Extensions *IV.* **Waving & Relaxing 13% of Test**

## *VI.* **Nail Services 9% of Test**

Manicures & Pedicures **Safety & Sanitation** 

Makeup **Selecting & Using Products** 

## **Recommended Study Materials**

Questions in this examination are supported by the following references.

*Milady's Standard Cosmetology* (English or Spanish editions, *(*2016) Publisher: Milady Publishing Company Website: [www.milady.com](http://www.milady.com/)

*Salon Fundamentals,* or *Salon Fundamentals: Un recurso para tu carrera de cosmetología,* Third Edition (2014) Publisher: Pivot Point International, Inc Website: [www.pivot-point.com](http://www.pivot-point.com/)

*Pivot Point Fundamentals, Volumes 101-113* (2016) Publisher: Pivot Point International, Inc Website: [www.pivot-point.com](http://www.pivot-point.com/)

## **Part III Testing Procedures**

*YOU WILL NOT BE ALLOWED TO TAKE THE EXAM IF YOU DO NOT HAVE ONE OF THESE FORMS OF ID. ALL CANDIDATE IDS ARE SUBJECT TO SECURITY SCREENING TO VERIFY THEIR AUTHENTICITY.*

- *A valid US Driver's License or State ID issued by one of the 50 states or US Territories.*
- *A valid US Passport or Military Active Duty ID*
- *A valid consular ID*
- • *A paper driver's license along with the expired Driver's License*

All candidates must agree to abide by PSI Test Center Rules:

- Video monitoring of each candidate occurs throughout the test.
- Video tapes may be reviewed if suspicious behavior occurs during a test.
- Name and address on the candidate ID must match the CTS application and PSI candidate registration records.
- *ALL NAME OR ADDRESS CHANGES MUST BE SUBMITTED TO CTS IN WRITING AT LEAST 10 DAYS BEFORE THE TESTING APPOINTMENT*.

No candidate may take this test if he/she:

- Does not present required photo ID when asked
- Refuses to sign the PSI Examinee Agreement
- Does not follow all PSI Test Center rules
- Tries to use prohibited items, including but not limited to books, notes, cell phones, cameras, pagers or other electronic devices during a test
- Gives or receives help during a test or test breaks
- Tries to record or copy any test questions
- Fails to follow PSI Test Center staff instructions
- Disrupts testing for other candidates

Test Center check-in procedures include:

- Cell phones, pagers or other electronic devices are *NOT PERMITTED* in the testing room.
- Personal items (purses, coats, etc.) MUST be secured outside the testing room.
- A digital photograph and a digital fingerprint will be taken during check-in.
- Candidates must sign in and out of the test center for all personal breaks during testing.
- The test timer continues during any candidate's personal breaks.

Before you start the test, you will be asked to enter your social security number. It must be identical to the social security number you submitted in your application to take this examination.

## You will be required to read and agree to the security agreement before the test will begin.

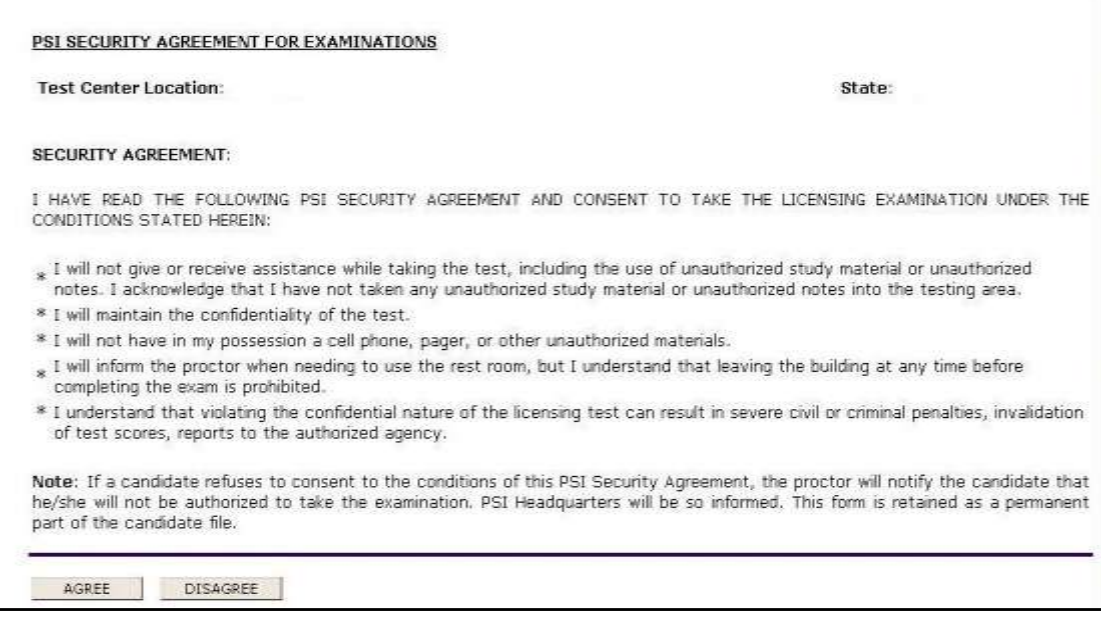

You will be asked to confirm your name, social security number and the examination for which you are registered before you can begin.

**Before you start your examination, an introductory tutorial to the computer and keyboard will be available on the computer screen. The time you spend on this tutorial DOES NOT count as part of your examination time. Candidates may repeat the tutorial as many times as they like until they are ready to start the test.**

**Examination Screen**

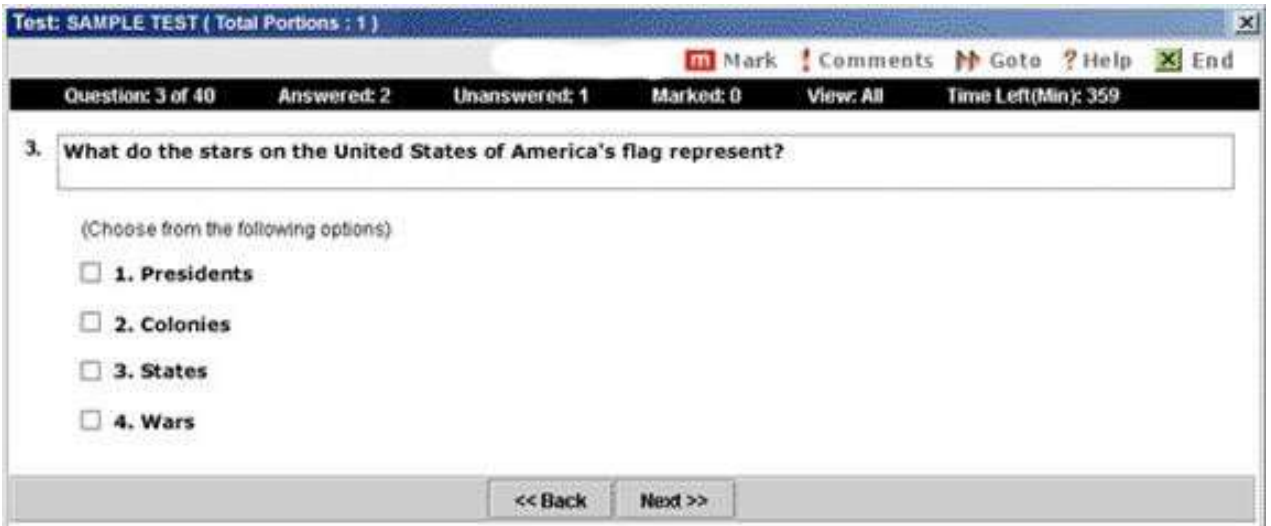

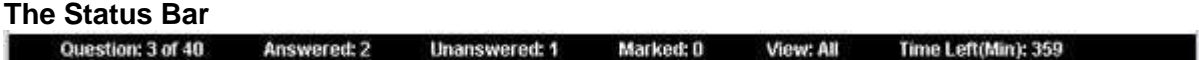

The Status Bar at the top of the examination screen gives the status of the test.

- "Question 3 of 40" indicates that you are on QUESTION 3 out of 40 total questions.
- "Answered" and "Unanswered" indicate that you have answered 2 questions and left one question unanswered.
- "Marked" means that you have marked 0 questions to review later.
- "View" indicates that all questions on the test are available to you for VIEWING. (See GOTO Button)
- "Time Left" indicates how many minutes the candidate has remaining on this exam.

## **The Item or Question**

Each question or test item appears on the screen ONE ITEM AT A TIME.

## **Choosing an Answer**

Use the mouse to click on the option you believe is the best answer to the question. The answer you select will show a check mark or a filled button. Your answer is recorded when you click on NEXT. The computer then moves you to the next question. Since there is no penalty for wrong answers, you should answer every question by choosing what you think is the best response.

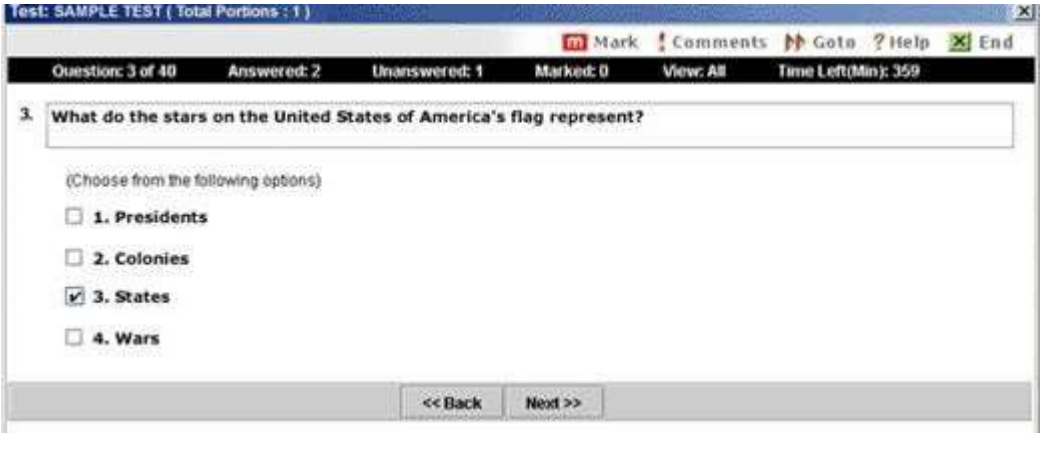

## **Mark Button**

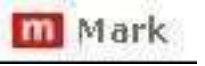

The candidate may choose to mark a question to review later with the **Mark** button above the Status Bar. The candidate can review marked items by clicking on the **GoTo** button.

## **Comments Button**

*<u>I*</u> Comments

The **Comments** button offers the option to give a comment or feedback about the question in the screen that appears below.

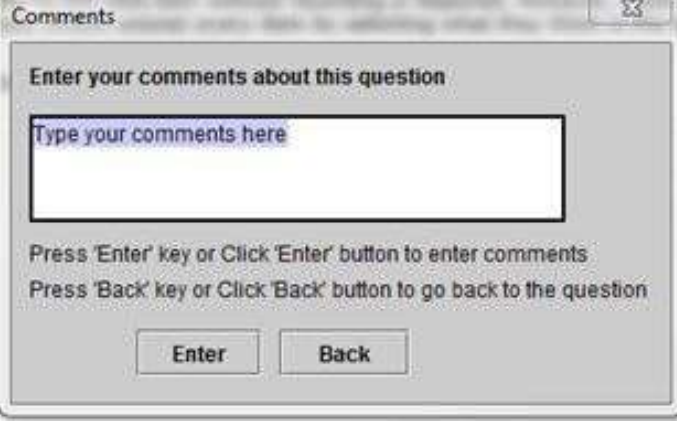

## **GoTo Button**

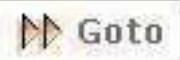

The **GoTo** Button takes the candidate to the following screen.

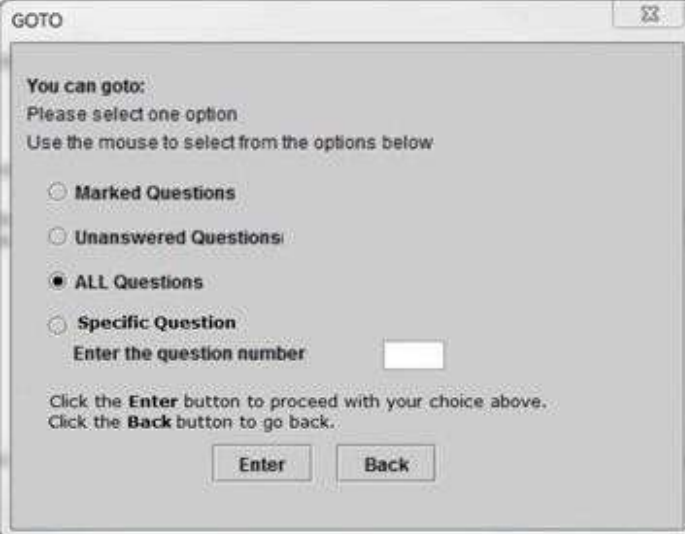

The candidate may use this screen to find:

- Marked questions
- Unanswered questions
- All questions
- A specific question identified by question number

**View** on the Status Bar will change to indicate which questions the candidate is viewing: For example, if the candidate chooses Marked Questions on the GoTo screen, the status will change to **View: Marked**.

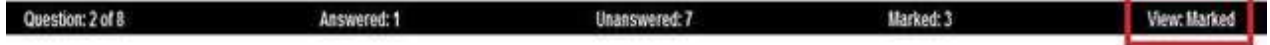

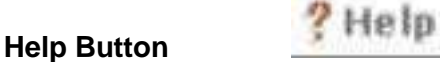

The **HELP** Button provides summary of each button's functions. The candidate can click on **HELP** at any time.

## **Practice Questions or Sample Test**

The Sample Test provides a few questions to help the candidate confirm how to mark answers to questions on the test. Sample Items are not scored and do not count toward the final result. They are provided for the candidate to become familiar with the computer prior to starting the scored portion of the exam.

On the last Sample Question, the candidate will see a series of messages.

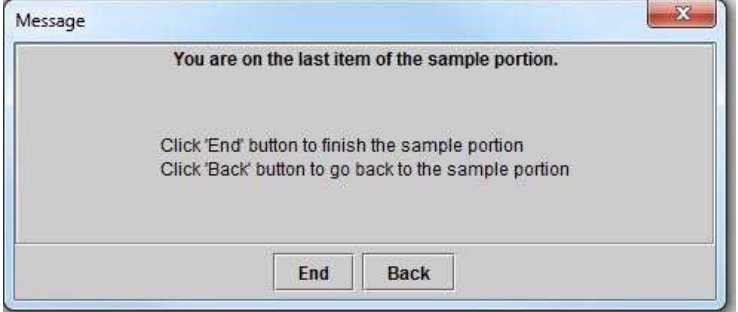

Click **Next** to continue to the full exam or **Back** to return to sample questions.

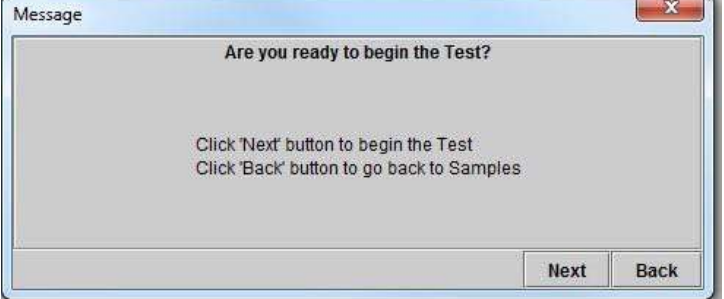

The third screen confirms that the candidate is ready to begin the full exam.

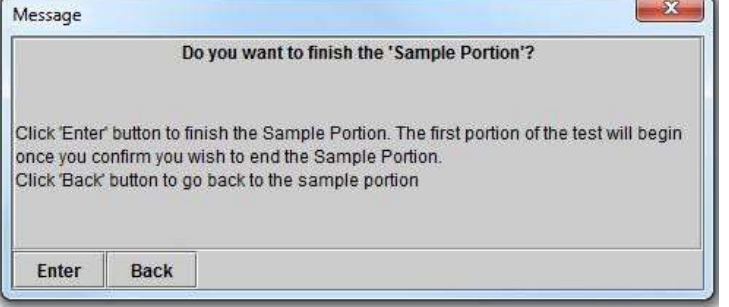

## **Ending the Exam**

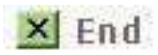

The **End** button starts the sequence for ending either the sample items or the full exam.

Candidates will see the following screens at the end of the examination.

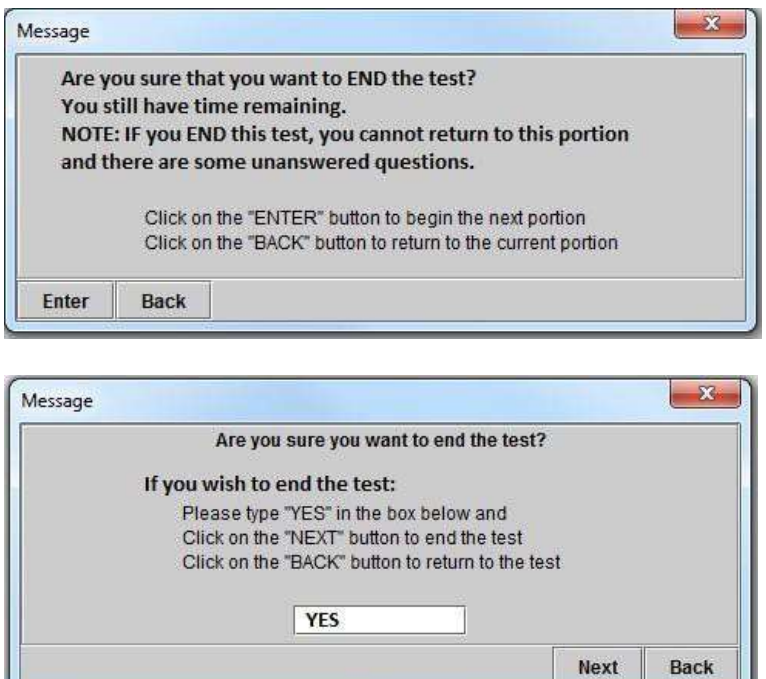

### **Survey Items**

A short survey of your exam experience appears onscreen at the end of these to provide feedback about the test center and the exam.

## **Score Reports**

Candidates who achieve a score of 75 or higher receive a preliminary report at the test center. An official CTS letter will confirm the candidate's test results and provide further instructions for obtaining a license.

Candidates who achieve a score below 75 will receive a preliminary report at the test center. An official CTS letter will confirm their test results and provide further instructions about scheduling future attempts.

## **Part IV Sample Questions**

All questions on the Illinois Cosmetology Test are multiple-choice, with one correct answer. The answer key for this sample test appears after these questions. These are provided for information purposes only to illustrate the types of questions that will appear on each test.

**Question 1** A general infection

- $\Box$  1. is found in most of the general population.
- $\Box$  2. attacks both clients and staff at the same time.
- $\Box$  3. spreads throughout the body in the bloodstream.
- $\Box$  4. combines virus, bacteria and fungus germs at once.
- **Question 2** The purpose of sanitizing implements and equipment is to
	- $\Box$  1. remove all offensive odors.
	- $\Box$  2. destroy or prevent the growth of terms.
	- $\Box$  3. eliminate scratches and blemishes.
	- $\Box$  4. resist staining and fading.
- **Question 3** When giving a client with dry hair a scalp treatment, you should select preparations that contain
	- $\Box$  1. mineral oil or sulfonated oil base.
	- $\Box$  2. a high alcohol content.
	- $\Box$  3. guar gum or carnuba wax.
	- $\Box$  4. moisturizing or emollient materials.
- **Question 4** When using a thermal iron, what should you do to protect the client's scalp from being burned?
	- $\Box$  1. Make sure the client's hair is very wet.
	- $\Box$  2. Place a comb between the scalp and the iron.
	- $\Box$  3. Apply a protective cream to the scalp.
	- $\Box$  4. Keep the thermal iron setting on low at all times.
- **Question 5** Which of these is the *LEAST* common cause of over-processing hair?
	- $\Box$  1. Leaving lotion on too long
	- $\Box$  2. Improperly analyzing the hair
	- $\Box$  3. Wrapping the hair too loosely
	- $\Box$  4. Testing curls too infrequently

## **Question 6** What are the three basic steps used in chemical hair relaxing?

- $\Box$  1. Processing, neutralizing and conditioning
- $\Box$  2. Shampooing, neutralizing and heating
- $\Box$  3. Processing, conditioning and wrapping
- $\Box$  4. Waving, conditioning and neutralizing

## **Question 7** The allergic reaction of some clients to depilatory waxes is due mainly to

- $\Box$  1. the temperature of the cold wax.
- $\Box$  2. the temperature of the hot wax.
- $\Box$  3. pulling out hairs.
- $\Box$  4. beeswax.
- **Question 8** The use of a mechanical vibrator during a massage
	- $\Box$  1. is used mainly on a woman's face.
	- $\Box$  2. can be applied for a long time in one spot.
	- $\Box$  3. will produce muscular contractions.
	- $\Box$  4. should never be used.
- **Question 9** Cleanup of the manicure table should be done
	- $\Box$  1. after the completion of each client.
	- $\Box$  2. as frequently as possible.
	- $\Box$  3. once at the end of each day.
	- $\Box$  4. once at midday and again at the end of the day.

**Question 10** In a nail wrap, the wrapping material is applied with

- $\Box$  1. 70% alcohol.
- $\Box$  2. warm soapy water.
- $\Box$  3. a disinfectant.
- $\Box$  4. a mending adhesive.

## **Answers to Sample Questions**

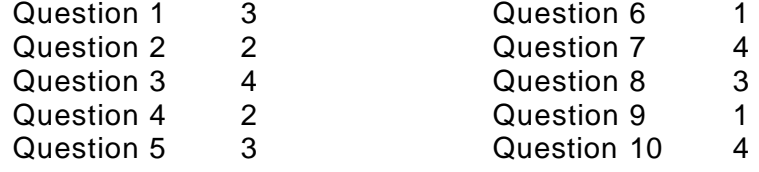